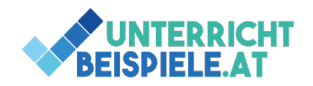

## SUM, MIN, MAX

Diese Übung beinhaltet Formatierungseinstellungen sowie einfache Berechnungen mithilfe der Formeln SUM, MIN und MAX.

## Aufgabe

- Erstelle eine neue Excel-Datei
- Speichere sie unter SUM\_MIN\_MAX\_Nachname.xlsx
- Benenne das Tabellenblatt in "Einnahmen" um
- Tippe die Daten laut Screenshot ab und formatiere die Tabelle dementsprechend

## **Screenshot**

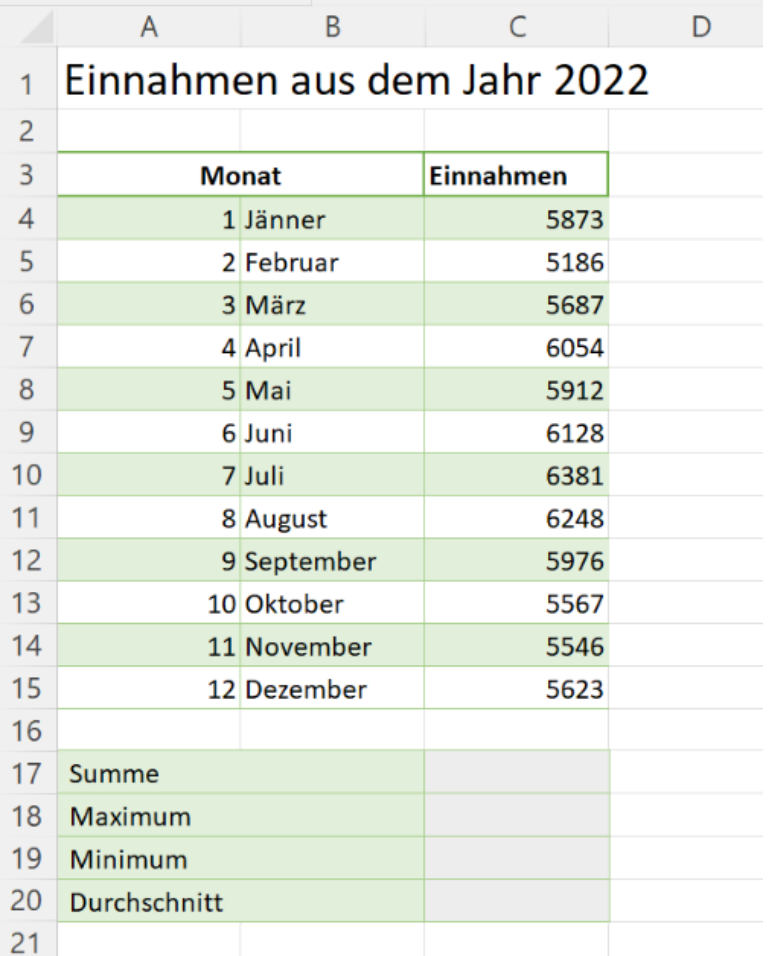

- Formatiere die Einnahmen in Spalte C im Buchhaltungsformat
- Berechne in Zeile 17 die Summe der Einnahmen
- Berechne in Zeile 18 das Maximum der Einnahmen
- Berechne in Zeile 19 das Minimum der Einnahmen
- Berechne in Zeile 20 den Durchschnitt der Einnahmen
- Speichere deine Datei ab

**1** von **1** | WINF (Wirtschaftsinformatik) | Informatik | Computer | HAK, HLW, Gymnasium, Mittelschule Beispiel für Schularbeit